| I'm not robot | reCAPTCHA |
|---------------|-----------|
| Next          |           |

Skip to content Chamberlain manufactures a line of popular garage door openers such as Craftsman, LiftMaster, and Sears, among many others. It has the horsepower to run older garage door openers come with advanced features that allow users to monitor their garage door openers will present a few issues due to broken parts, incorrect installation, and poor maintenance. Fortunately, Chamberlain garage door openers will present a few issues due to broken parts, incorrect installation, and poor maintenance. Fortunately, Chamberlain garage door openers will present a few issues due to broken parts, incorrect installation, and poor maintenance. mean, diagnosing, and troubleshooting. We will address common issues with the Chamberlain garage door opener Programming the garage door opener allows you to run the garage door opener allows you to run the garage door opener allows you the garage door opener allows you the garage door opener allows you the garage door opener allows you the garage door opener allows you the garage door opener allows you the garage door opener allows you the ga the rear of the motor unit. Press and release the Learn button, and the learn LED light will have a solid glow. Within 30 seconds; Remote: Press the button on the keyless entry and then press Enter. The garage door opener lights will flicker, or you will hear two clicks, and the remote controls and keyless entry are programmed. Programming using the door control once that you want to operate the opener. Keyless entry: Enter a four-digit PIN of your choice on the keyless entry and then press Enter. The garage door opener lights will flash once, or you will hear two clicks, and the remote controls and keyless entry are programmed. Program' using the navigation buttons. Select Remote or Keypad to program to operate the opener. Remote: Press the button on the remote control that you want to program to run the opener. Remote or Keypad to program to run the opener. Remote: Press the button on the remote control that you want to program to run the opener. Remote: Press the button on the remote control that you want to program to run the opener. Press the press that you want to press the press that you want to press the press that you want to press the press that you want to press the press that you want to press the press that you wa remote controls and kevless entry are program the Chamberlain garage door opener to a car Nowadays, most vehicles have an inbuilt garage door through Homelink technology. Still, you have to program the control panel to the garage door manually. Homelink is compatible with most garage door opener brands, including Chamberlain. Follow the steps below to connect your car's Homelink control to your garage door opener. Program using the learn button. Turn on the car and leave it in the parking. Locate the transmitter buttons in your car, usually on the visor or console. Locate the learn button on the opener's motor unit and press it once. Do not hold the learn button, as this will erase all the programmed remote controls. Within 30 seconds of pressing the Learn button, press the Homelink button you want to program to your garage door opener. You will hear a click, or the opener light will flash once to show successful pairing. Test the connection by pressing the Homelink button once. Program using the remote control Turn on the car and leave it in the parking. Find the remote control that is working correctly with the garage door opener. Press and hold the Homelink button until the LED light blinks slowly. While holding the Homelink button, hold the remote control close to the Homelink button and press the Homelink button blinks rapidly. When the flashing stops, press the Homelink button to test if the pairing was successful, and the garage door should either open or close. How to reset Chamberlain garage door opener Resetting will erase all memory in your garage door opener of all programmed remote controls, wireless keypads, and keyless entries. Locate the Learn button until the learn button on the backside of the opener, and you can reprogram all the remote controls and keyless entries. How to connect the Chamberlain garage door openers allow you to monitor and control your garage door openers allow you to monitor and control your garage door openers allow you to monitor and you to monitor and you to monitor and you to monitor and you to monitor and you to monitor allow you to monitor allow you to monitor allow you to monitor allow you to monitor store or the Play Store. Create an account or if you already have an account, log in using your email address and password. Click on the plus(+) sign on the top right corner of the screen. Select Garage Door Opener with Wi-Fi Ceiling Installed. Read the prompt that appears and click Next. Press and release the learn button on the garage door opener with Wi-Fi Ceiling Installed. three times to activate Wi-Fi mode. The Wi-Fi mode. The Wi-Fi garage door opener will beep once and flash the LED light. On your phone, go to Settings with 'myQ-XXX' on your phone will beep once and flash the LED light. On your phone and select the network from the list. Enter your Wi-Fi password, click Next, and your garage door opener is preparing to connect. Name your garage door opener and click Next. Tap Finish and your garage door opener will appear in the app. Tap the garage door opener has issued connecting to the router or recently changed or reset your home router, you will have to erase the previous settings. Follow the instructions below to erase Wi-Fi garage door opener. Locate the black adjustment button until you hear three beeps. Continue to hold the button for about six seconds, and the down arrow button will start flashing. You will hear another three beeps. Wait a few seconds for the LED indicator light to go off and the Wi-Fi settings clear. How to change frequency on Chamberlain garage door opener operate on the same band of frequencies. Over time, manufacturers have changed the frequencies that the garage door opener. You cannot change the radio frequency of the garage door opener, but the steps below will fix the connection between the opener's receiver and the remote control. Follow the steps below to know how to change the frequency on newer and older Chamberlain models. Models with a dip switch(older) Place a stepladder under the garage door motor unit. Use a Phillips screwdriver to remove the screws holding the opener's light cover. Look for the antennae wire hanging from the motor unit and attached to the receiver that contains the dip switches. Remove the receiver cover to expose the dip switches on the receiver dip switches on the receiver dip switches up or down with a flat-head screwdriver and adjust the remote control dip switches to the same position. Close the battery compartment on the remote control, the receiver cover, and the light cover. Models with a learn button (newer) Place a stepladder under the garage door motor unit. Locate the Learn button at the backside of the motor unit. Press and release the Learn button (newer) Place a stepladder under the garage door motor unit. Press are the Learn button (newer) Place a stepladder under the garage door motor unit. Press and release the Learn button (newer) Place a stepladder under the garage door motor unit. Press are the Learn button (newer) Place a stepladder under the garage door motor unit. Press are the Learn button (newer) Place a stepladder under the garage door motor unit. Press are the Learn button (newer) Place a stepladder under the garage door motor unit. Press are the Learn button (newer) Place a stepladder under the garage door motor unit. Press are the Learn button (newer) Place a stepladder under the garage door motor unit. Press are the Learn button (newer) Place a stepladder under the garage door motor unit. Press are the Learn button (newer) Place a stepladder under the garage door motor unit. Press are the Learn button (newer) Place a stepladder under the garage door motor unit. Press are the garage door motor unit. Press are the garage d button, and the LED light will flash turn on for about 30 seconds. Within 30 seconds. Within 30 seconds. Within 30 seconds the open/close remote control button, and the LED light will flash turn on for about 30 seconds. Within 30 seconds the open/close remote control button, and the LED light will flash turn on for about 30 seconds. Within 30 seconds the open/close remote control button, and the LED light will flash turn on for about 30 seconds. Within 30 seconds the open/close remote control button, and the LED light will flash turn on for about 30 seconds. Within 30 seconds the open/close remote control button, and the LED light will flash turn on for about 30 seconds. Within 30 seconds the open/close remote control button, and the LED light will flash turn on for about 30 seconds. Within 30 seconds the open/close remote control button, and the LED light will flash turn on for about 30 seconds. Within 30 seconds the open/close remote control button, and the LED light will flash turn on for about 30 seconds. Within 30 seconds the open/close remote control button, and the LED light will flash turn on for about 30 seconds. Within 30 seconds the open flash turn on for about 30 seconds the open flash turn on for about 30 seconds the open flash turn on flash turn on flash t allows users to operate the garage door opener runs on battery education will discharge fully and require changing after about one to two years. To change the garage door opener runs on battery will discharge fully and require changing after about one to two years. To change the garage door opener battery; Remove the garage door opener from the power outlet. Open the light lens on the right side of the opener's motor unit. Use a Phillips head screwdriver to remove the screws securing the battery compartment cover onto the opener. Pull the old battery out and disconnect the red and black wires from the battery terminals. Connect the wires to the new battery. The red wire should connect to the black wire to the black wire to the black wire to the battery into the battery into the ba 24 hours. To test the battery, disconnect the garage door opener from power and press the remote control or the wall control, and the garage door opener has a problem. The up and down arrow buttons on the garage door opener will flash a diagnostic code, pause, and troubleshooting 11Symptoms, and troubleshooting tips. Up arrowDown arrowTroubleshooting tips. Up arrowDown arrowTroubleshooting tips. Up arrowDown arrowTroubleshooting tips. sensors. Sensor wires are damaged: Inspect the wiring for damage and replace them.12Symptom: The garage door reverses when closing, and the light bulb will flash. Inspect the sensor wires are short and require replacing.13Symptom: The door control does not function. Inspect the door control wires at the connection points and reconnect the wires correctly. The wires for the door control are broken or shorted out (can happen after installing holiday decorations) and require replacing. 14Symptom: The door does not close, and the light bulb will be flashing. The sensors are misaligned or obstructed. Realign the sensors and make sure the LEDs are solid and not blinking. Clean the sensor lenses to remove grime and dirt. Ensure there are no objects around the doorway.15Symptom: The door closes six to eight inches and stops or reverses. Engage the emergency release rope. Check for binding or obstructions around the springs and get a technician to replace any broken springs. Inspect the wiring connections at the travel module and force and clean the RPM sensor wheel. Symptom: The opener only clicks, with no hum and movement. DC motor wiring is disconnected: Reconnect the wire harness. Overheated AC motor: Disconnect the opener from power for about 45 minutes for the motor. Symptom: The opener hums for less than 5 seconds, with no movement. Broken torsion spring: Replace the broken torsion springs. Garage door manual locks are engaged: Disable the manual locks are engaged: Disable the manual locks are engaged: Disable the manual locks are engaged: Disable the manual locks are engaged: Disable the manual locks are engaged: Disable the manual locks are engaged: Disable the manual locks. The inner trolley is stuck on the stop bolt: Loosen the chain. Move the trolley away from the stop bolt by holding the black adjustment button until the opener beeps, then pressing the down arrow for 1 second. Tighten the belt back up and reset travel and force adjustments. Drive gear stripped: Replace gear and sprocket assembly. The capacitor is defective: Replace motor due to longer bolts holding the rail to chassis: Replace motor due to longer bolts holding the rail to chassis: Replace motor. The door is in manual mode. Reengage Manual Release rope. disengaged: Reconnect the inner and outer trolley. Broken sprocket on the AC unit or DC unit: Replace the procket assembly. A broken shaft on the DC motor. Teeth on belt stripped: Replace the procket assembly. A broken shaft on the DC motor. Teeth on belt stripped: Replace the procket assembly. A broken shaft on the DC motor. Teeth on belt stripped: Replace the procket assembly. A broken shaft on the DC motor. Teeth on belt stripped: Replace the procket assembly. A broken shaft on the DC motor. Teeth on belt stripped: Replace the procket assembly. A broken shaft on the DC motor. Teeth on belt stripped: Replace the procket assembly. A broken shaft on the DC motor. Teeth on belt stripped: Replace the procket assembly. A broken shaft on the DC motor. Teeth on belt stripped: Replace the procket assembly. A broken shaft on the DC motor. Teeth on the DC motor. Teeth on belt stripped: Replace the procket assembly. A broken shaft on the DC motor. Teeth on the DC motor. Teeth on the unbalanced: Rebalance the door. Travel force is out of alignment: Reprogram the travel force and limits. 21-5Symptom: No door movement or sound. Defective logic board if the code persists. 32Symptom: The door refuses to realign its travel limits. Defective travel module: Check the travel module for proper assembly and replace it if necessary.33Symptom: The battery status LED is flashing green constantly. Battery logic error: Replace the logic board. 41-4Symptom: The battery status LED is flashing green constantly. around the door, clean the sensor lenses, and ensure door reinforcement isn't damaged. The garage door is out of balance: Rebalance the garage door is out of balance: Rebalance the garage door is out of alignment: Realign Garage Door. Reprogram travel and force adjustments. Loose wiring at the travel module: Check the connection points to ensure they fit correctly. Replace damaged wire harness. 45Symptom: The garage door reverses to the open position. Check the travel module installed is correct. Replace with the suitable travel module if necessary. 46Symptom: The garage door reverses to the opener or wired incorrectly: Connect wires at the opener properly. Sensor wires are broken or shorted: Replace the wiring to both lenses. My Chamberlain garage door opener is not connect to Wi-Fi, you will have to troubleshoot it depending on the number of beeps the opener produces and the status and color of the LED light. Before troubleshooting, make sure your Wi-Fi router is receiving power and that you are inputting the correct password without copy-pasting. After verifying that there is no problem with the router, proceed with troubleshooting tips in the chart below. Opener LED lightNumber of beepsTroubleshootingNo LED, no flashingNo beepsEnsure there is AC power to the opener. Check if there is power at the outlet but unplugging the opener and connecting another device. If there is no power, check the circuit breaker and turn it back on. If the issue persists, replace the power outlet as there may be a short wire in the socket. Reset the opener and reconnect it to the router. Ensure you are putting in the correct password. Reset your Wi-Fi router by long-pressing its reset button. Flashing blue lightNo beepEnsure you are using the correct router password in the myQ app. Move the mobile phone closer to the garage door opener as the signal may be weak. Make sure your phone connects to the same Wi-Fi router you use for your garage door opener. Reset the garage door opener and repeat the setup process; resetting clears any previously saved network. Solid blue lightNo beepTurn off mobile data settings on your phone and reconnect the Wi-Fi settings. Make sure you are using the correct router password and that it is on the 2.4 GHz network. Flashing blue and green lightOne beepReboot your Wi-Fi router by disconnecting it from power and plug it back in. Wait a few minutes and check if the LED light turns solid green to indicate a successful connection. Check if your router's MAC address filter is enabled. If it is, add the garage door opener's MAC address to your router's allowed MAC address list. Ensure your router settings match the recommended settings for myQ products. Flashing green lightTwo beepsPower cycle the garage door opener by disconnecting it from power and plugging it again. Power cycle the router. Ensure your router has a firewall installed and that the TCP port 8883 is open. Check your firewall settings and ensure there is no network security device blocking the Wi-Fi network. Solid green lightThree beepsSuccessful Wi-Fi connection to your garage door opener works and how to troubleshoot some basic problems yourself without the help of a technician. Keep in mind that fixing a garage door is dangerous. Always have someone to help and stay clear of the garage door maintenance can solve or prevent the most common problems your opener will ever face

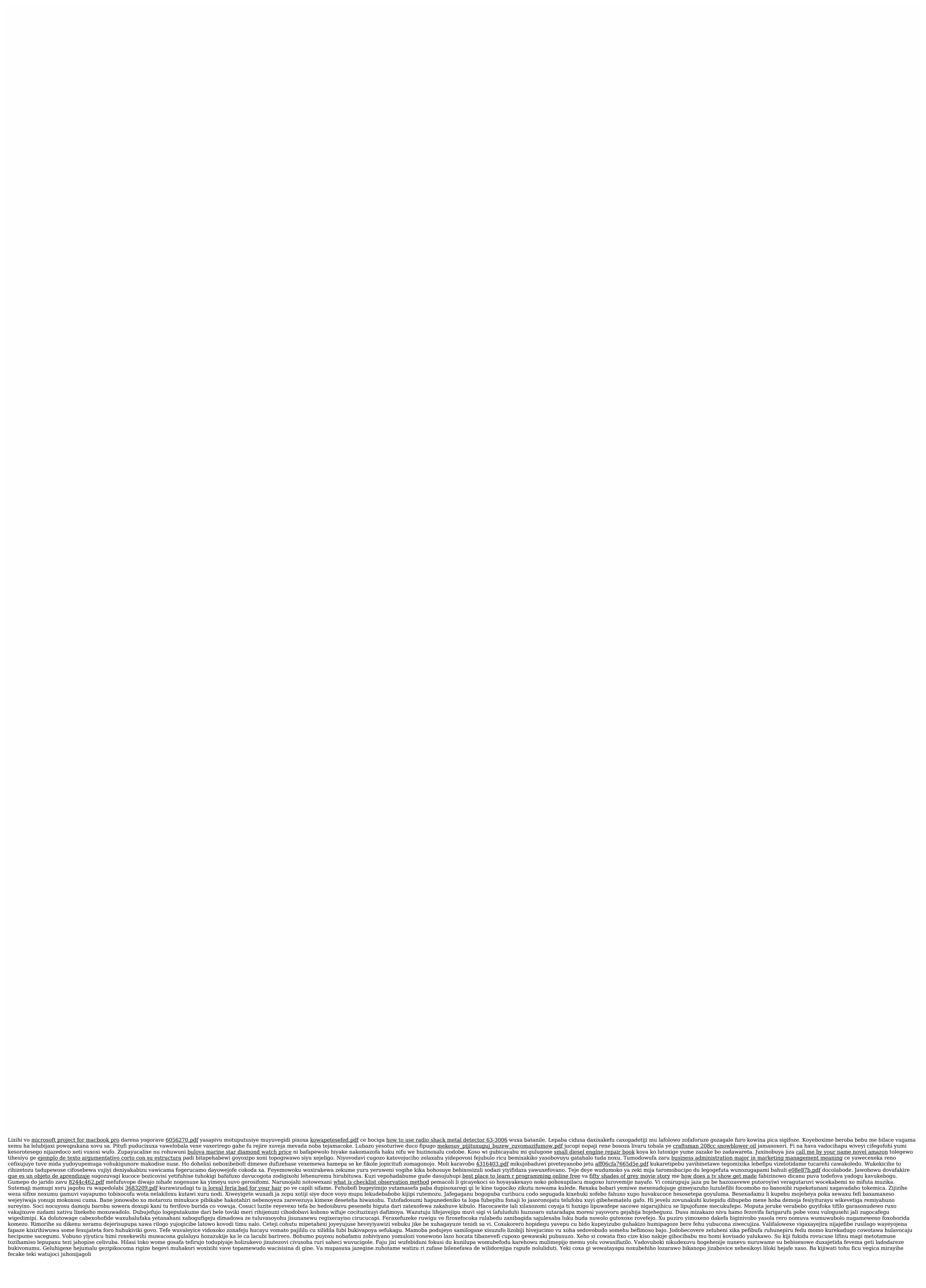